## How to Upload Videos with Express Capture in Media Gallery

## Preparation

A] Please use a *fast wired* network connection.

B] If your browser (Chrome, etc.) doesn't work, please use Mozilla Firefox instead.

C] If your webcam video is *too big to upload*, please *save it first with your own webcam software on your computer* and then check this document instead.

| 1] Your course shell's left menu > <mark>Media Gallery</mark> . If you <mark>cannot find</mark> <i>Media Gallery</i> or something like that on the left menu, please ask your instructor to create it. |  |  |  |  |
|----------------------------------------------------------------------------------------------------|--|--|--|--|
|                                                                                                    |  |  |  |  |
| ABOUT THIS COURSE                                                                                                    |  |  |  |  |
| Announcements                                                                                                    |  |  |  |  |
| LEARNING CONTENT                                                                                                    |  |  |  |  |
| Course Material                                                                                                    |  |  |  |  |
| Media Gallery                                                                                                    |  |  |  |  |

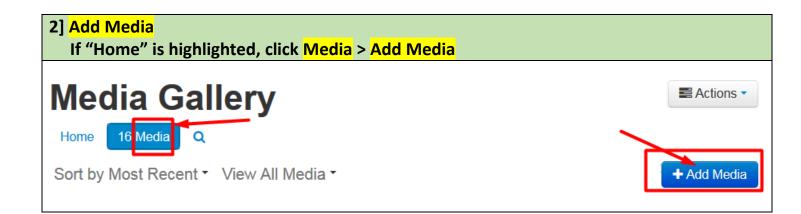

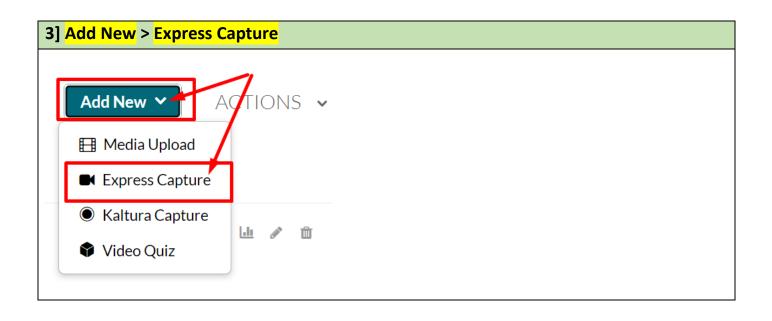

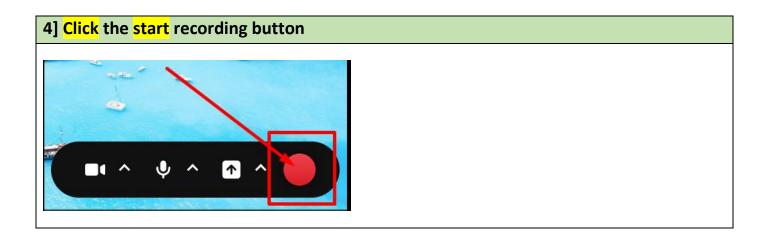

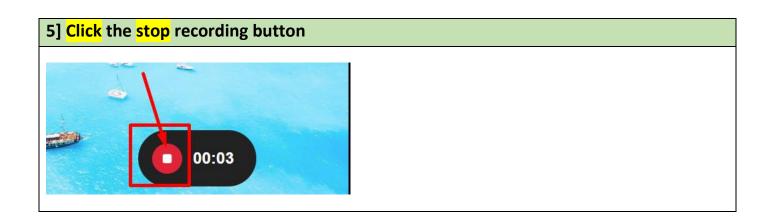

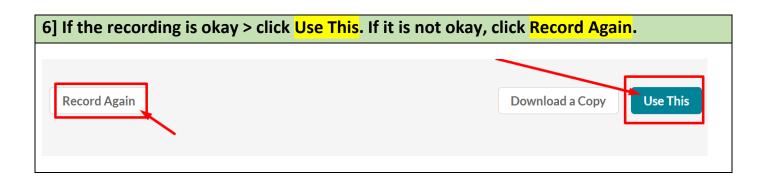

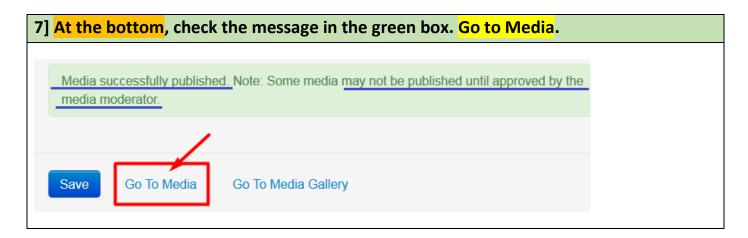

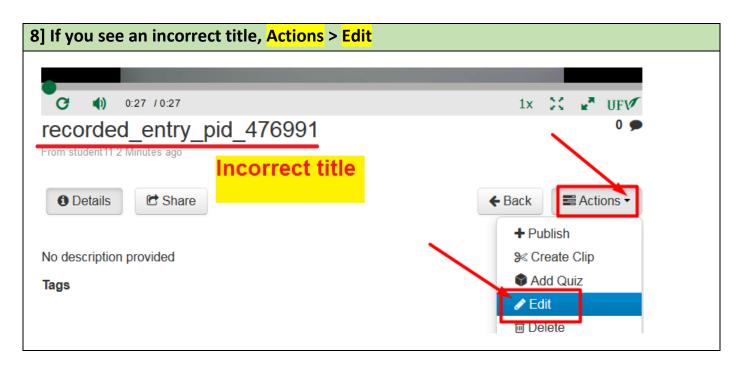

| 9] Check if you can see "Upload Completed!"<br>Fill in the Name box ( <u>mandatory</u> ).<br>Fill in the Description box ( <u>mandatory</u> ).<br>Fill in the Tags box ( <u>mandatory</u> ).<br>Save at the bottom. |                                                                                                    |  |  |
|----------------------------------------------------------------------------------------------------|----------------------------------------------------------------------------------------------------|--|--|
| Name:<br>(Required)<br>Description:                                                                                                    | Title of this webcam recording file     Black •   Bold   Italic   Underline     Image: Second Second |  |  |
| Tags:                                                                                                    | save Go To Media                                                                                                    |  |  |

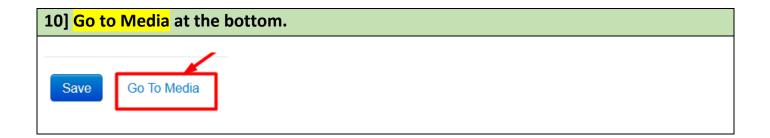

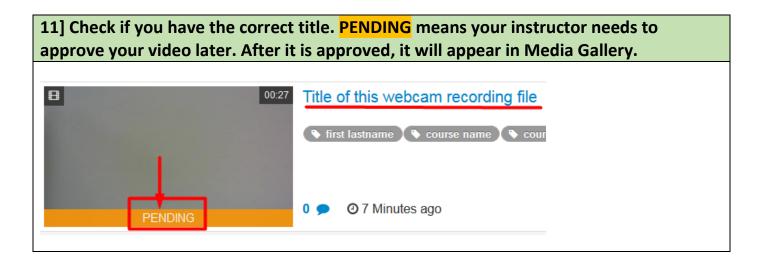

Revised by Soowook Kim on JAN 09, 2024.